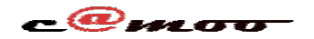

## **Général Comment Consulter Ses Factures ?**

Vos factures sont d'une grande importance à la fois pour nous et pour vous. Elles sont en effet, la seule chose qui établit le lien entre les services auxquels vous avez droit et le montant que vous déboursez pour en bénéficier. C'est pourquoi, il est important de les garder à porter et à jour pour que les services que nous offrons vous soient toujours garantis.

De manière générale, pour voir vos factures allez sur camoo.hosting connectezvous et allez dans le menu

 « *Générale* » du groupe « *espace client* » et là vous cliquez sur « factures ». Vous avez alors accès à toutes vos factures. Dans cette fenêtre, vous avez deux onglets « Factures » et « Notifications ».

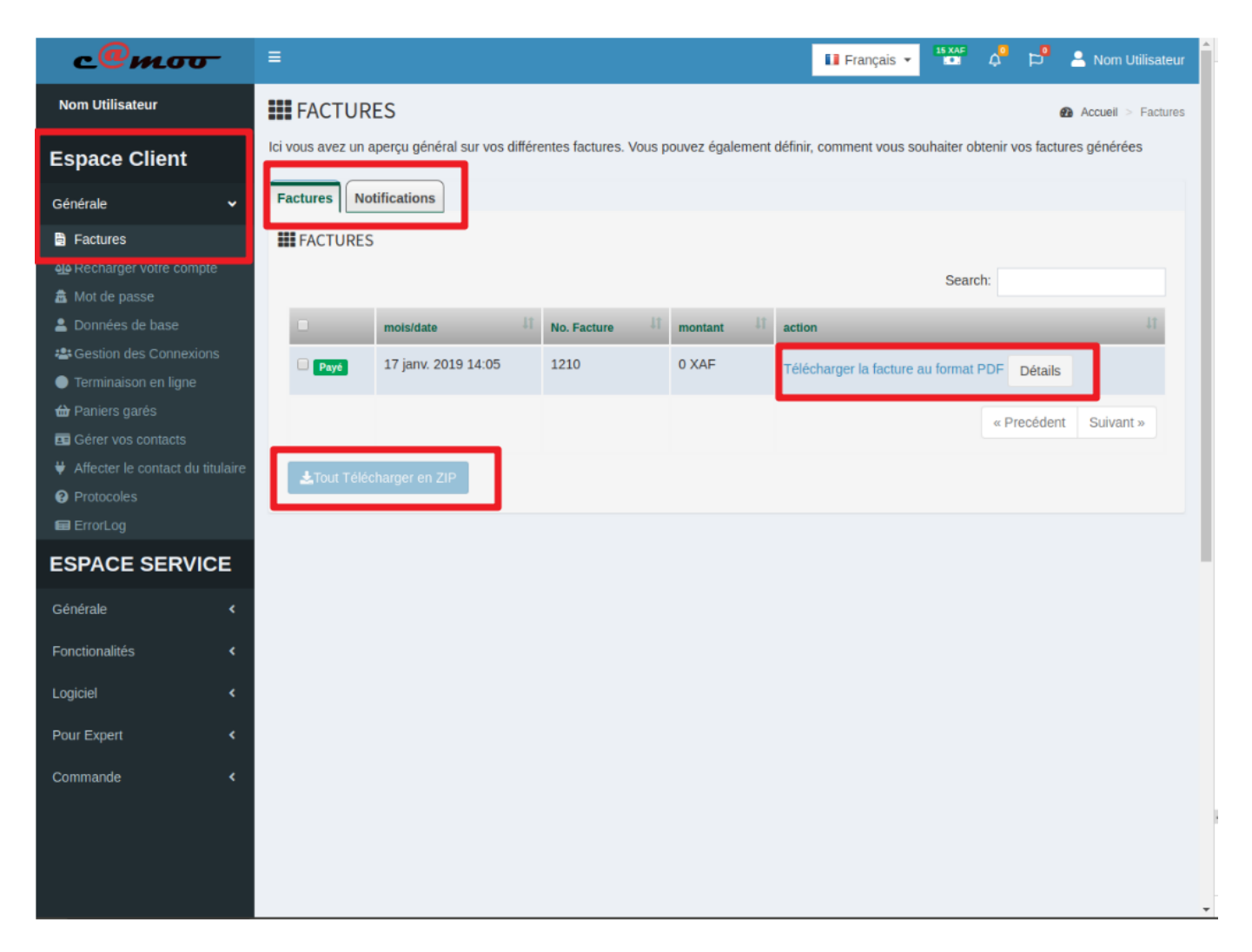

Dans l'onglet « Factures », vous avez la liste de vos factures et les informations générales à propos de celles-ci. Vous pouvez, si vous le souhaitez ici, sélectionner les factures qui vous intéressent et les télécharger au format compressé zip ou bien télécharger une à une celles qui vous intéressent en cliquant le bouton « Télécharger la facture au format PDF » correspondant à une facture bien précise. Page 1 / 2

**(c) 2024 Camoo Sarl <faq@camoo.sarl> | 2024-04-26 09:01**

[URL: https://faq.camoo.hosting/index.php?action=artikel&cat=5&id=46&artlang=fr](https://faq.camoo.hosting/index.php?action=artikel&cat=5&id=46&artlang=fr)

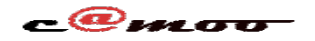

## **Général**

On peut faire plus simple, et au lieu d'avoir à venir sur camoo.hosting tout le temps, vous pouvez demander à recevoir vos factures par mail au format PDF en pièce jointe. C'est précisément ce à quoi sert l'onglet « Notifications ». Vous pouvez renseigner une adresse de votre choix et cocher ou non « Pièces Jointes » ce qui aura pour effet de joindre ou non la facture au format PDF et de vous l'envoyer à l'adresse que vous avez renseigné.

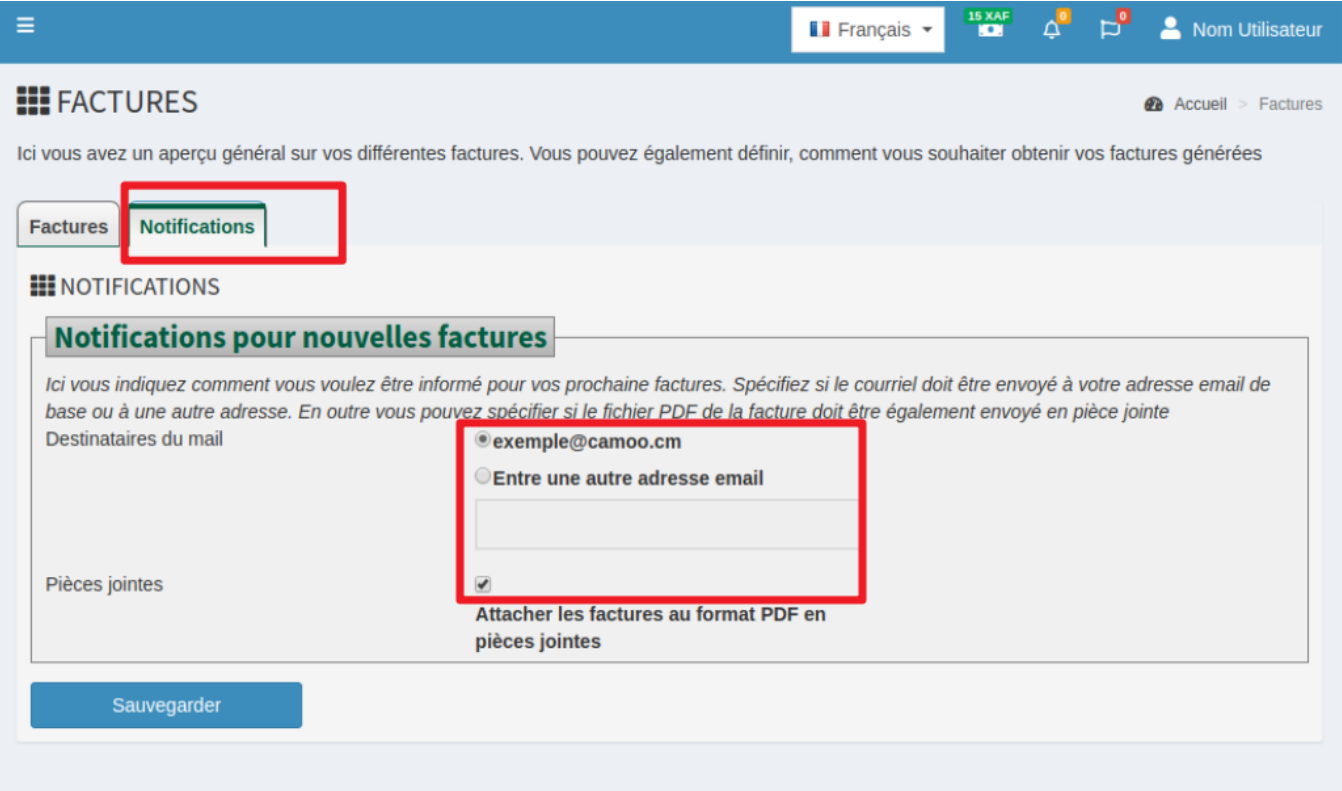

Cet article vous semble pertinent ou vous avez des questions ? Laissez nous un commentaire...

Référence ID de l'article : #1052 Auteur : Camoo SARL Dernière mise à jour : 2019-02-07 11:06